## **WEL-KIDSが起動できない場合の対処法**

WindowsUpdate以降、WEL-KIDSの起動ができなくなった というお問い合わせを多くいただいております。 もし当事象に遭遇しましたら、下記の通りご対応ください。

#### **【事象】**

WEL-KIDS事務処理のログイン画面で「認証」ボタンを押すと以下の動きとなる。

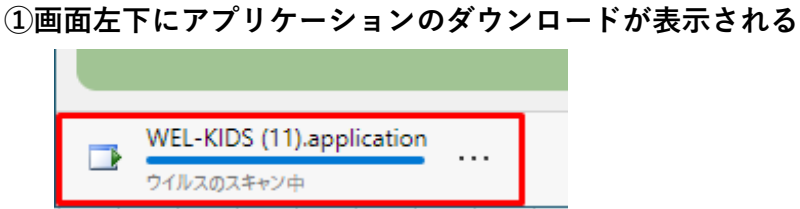

#### ②クリックすると以下のメッセージが表示される

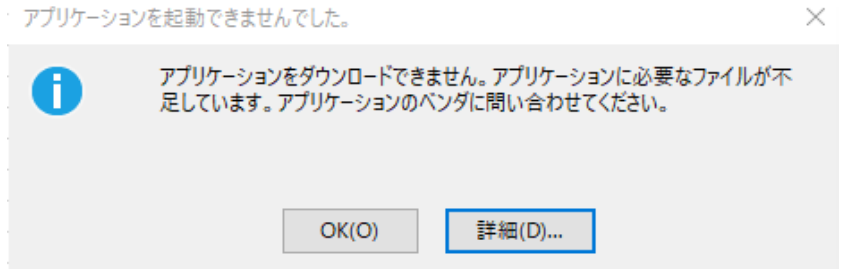

#### **【原因】**

WindowsUpdateの自動更新により、

インターネットブラウザが新しくなったため。

※「Chromium版Edge」という下記アイコンに変更された場合に発生します

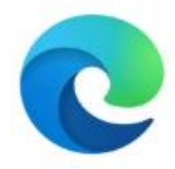

**【解決策】**

新しいEdgeの設定値を変更することで解決いたします。

次ページの手順をお試しください。

**①新しいEdgeを起動**

### **②以下の文字をEdgeのURLバーに貼り付け**

# **edge://flags/#edge-click-once**

**③ClickOnce Supportを、Default→Enabledに変更し、再起動する。**

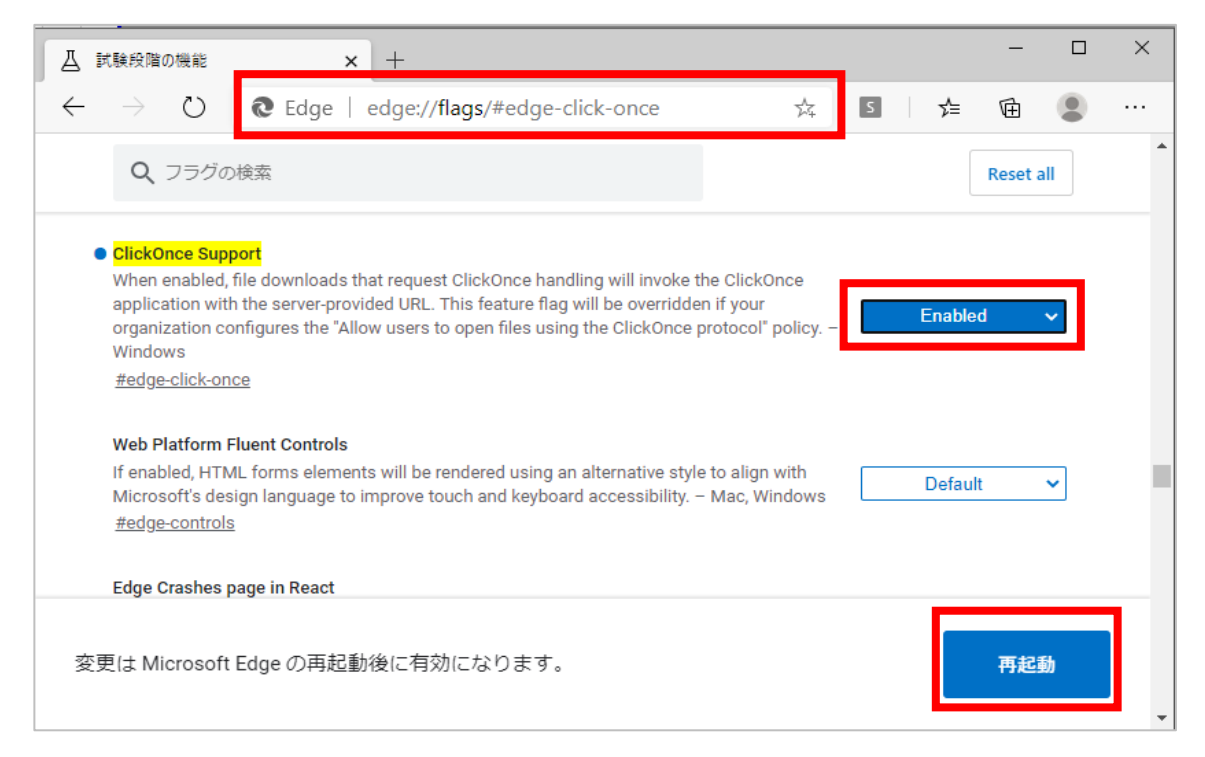

④再起動したEdgeを閉じる。

以上で完了となります。

WEL-KIDSのログインをお試しください。

お試しいただいても解決しない場合は、

お手数ですがサポートセンターまでお問い合わせください。

お問合せ先: support@wel-kids.jp